## **Configuring Remote Server**

## Installation Notes

This feature requires the software version 2014.2 or newer and having the TWebServer (or IIS) up and running.

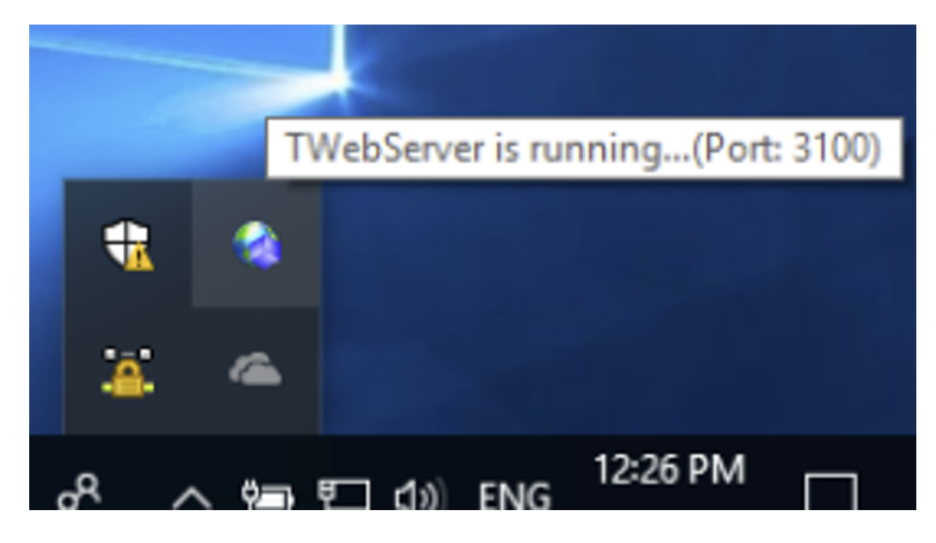

## **Configuration**

As mentioned before, the server that has the projects must have a running webserver. It can be FactoryStudio's TWebServer or even a configured IIS.

Once the main server is ready, the client computers should go to **Welcome Display > Server > Project Server**, and choose the "Remote" option.

Now, type the remote computer's IP or the Virtual Path (if configured, not required). It's important to remember that the IP address must have the port number after it. This allows the computer to connect to the specific port when requested.

## Project Server:

O LocalhostIPs: 10.2.21.5,10.211.55.5 - Running services: ProjectServer and iDataPanelService (Port: 3100)

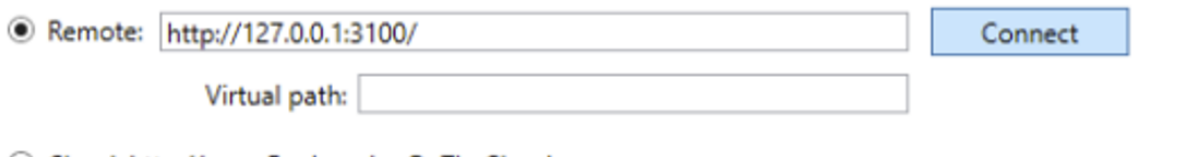

○ Cloud: http://www.EngineeringOnTheCloud.com

Once it's done, click connect and go back to the "Projects" tab. Every project stored on the remote computer will be displayed on this tab.

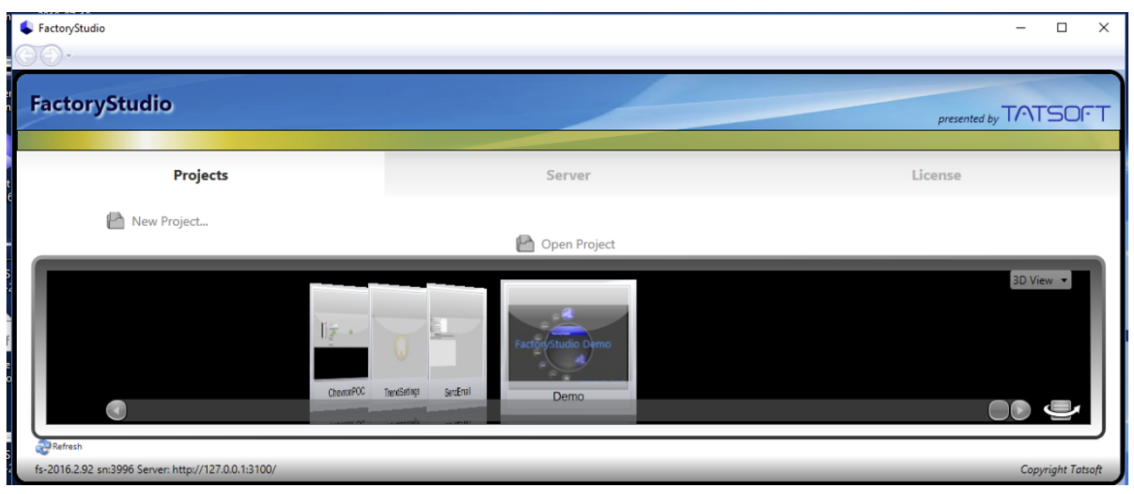

On the bottom of the the "Welcome" display, it will now show the Server's IP address instead of "localhost".